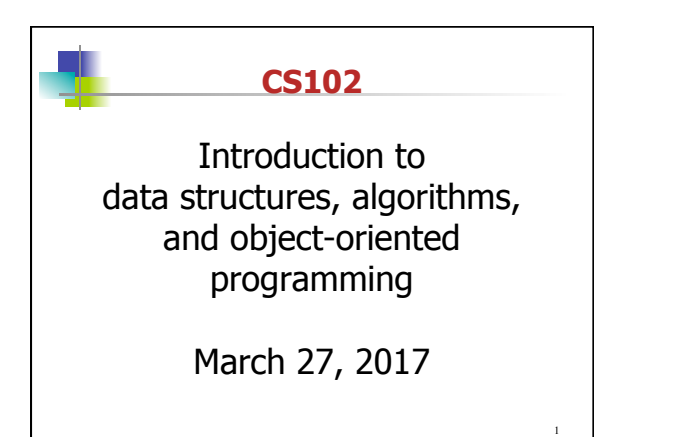

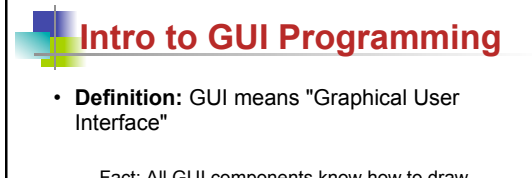

- Fact: All GUI components know how to draw themselves.
- You can give them additional properties/behaviors

2

4

– We have already used one of the graphics components of a GUI – the JOptionPane class.

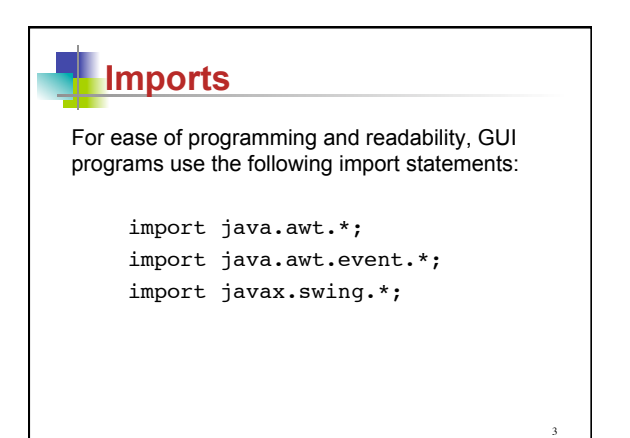

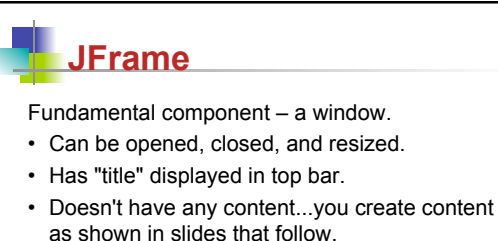

JFrame window = new JFrame("title");

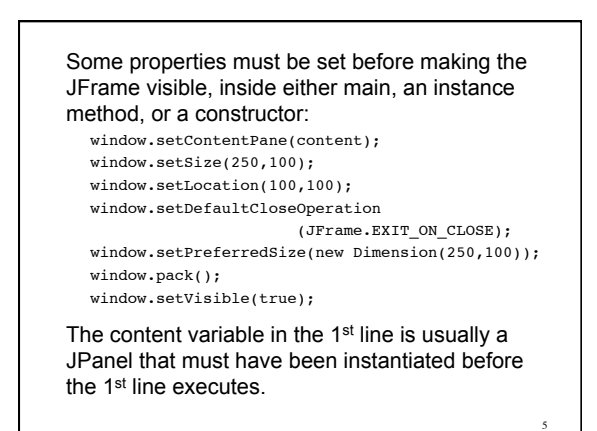

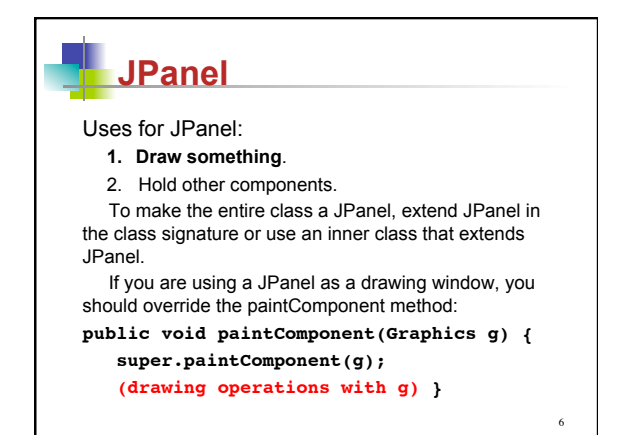

#### If the JPanel is to be used for drawing:

- 1. Write drawing method *paintComponent* that is passed a Graphics object by the system when execution starts.
- 2. Pass the Graphics object to another method if any substantial coding need be done (e.g., drawing multiple shapes, using decisions, loops).
- 3. Re-call paintComponent by adding a call to repaint(). The repaint method is not written in the class you write...it is a call to make the system call the paintComponent method.

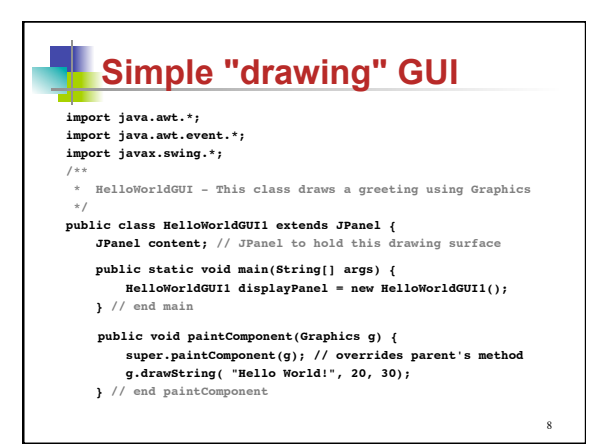

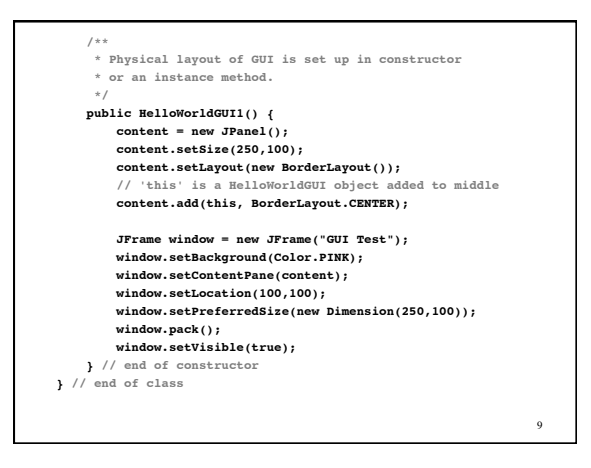

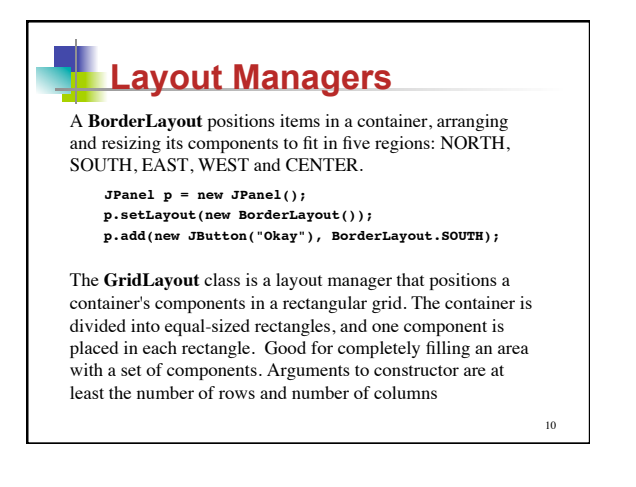

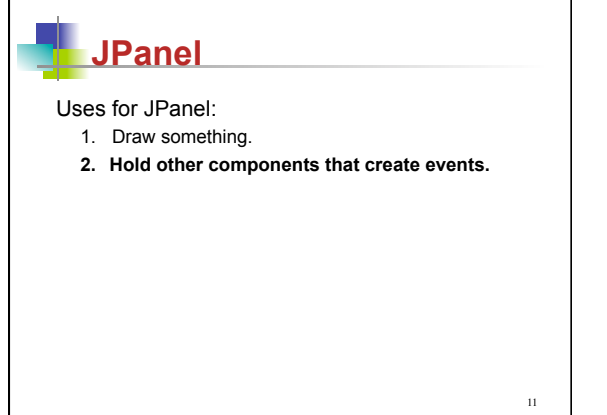

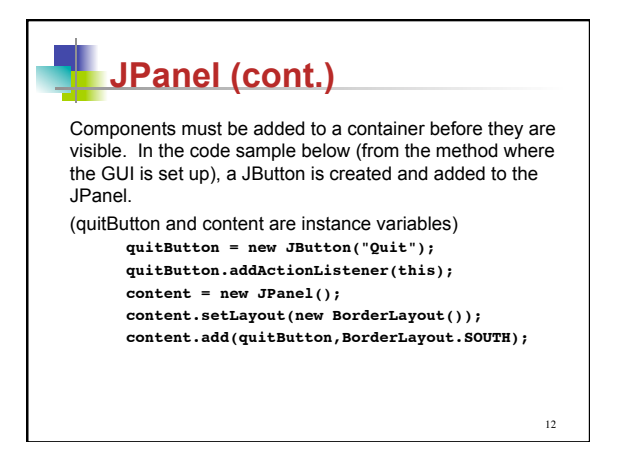

# **JPanel (cont.)**

General technique for setting up the components of a GUI:

- 1. Create a JFrame as a window to hold everything.
- 2. Instantiate a JPanel as a container in the window.
- 3. Assign a layout manager to container.
- 4. Instantiate components and add them to the container.
- 5. Set the container as the content pane of the window.

### **Events and Listeners**

The structure of containers and components make up the physical appearance of the GUI, but do not set up the behavior.

GUIs are event-driven—the program responds to events with event-handling methods:

public void actionPerformed(ActionEvent e) { System.exit(0);

}

13

15

... from within method setting up components as listeners: quitButton.addActionListener(listener);

14

## **Programming behavior of GUI**

General technique for setting up behavior of GUI:

- 1. Write event-handling methods. For ActionEvents, the class signature includes "implements ActionListener" and the event-handling method is actionPerformed.
- 2. Create objects and register them as listeners on components that generate ActionEvents.
- 3. When events occur, the appropriate listener is notified and its actionPerformed method is executed.

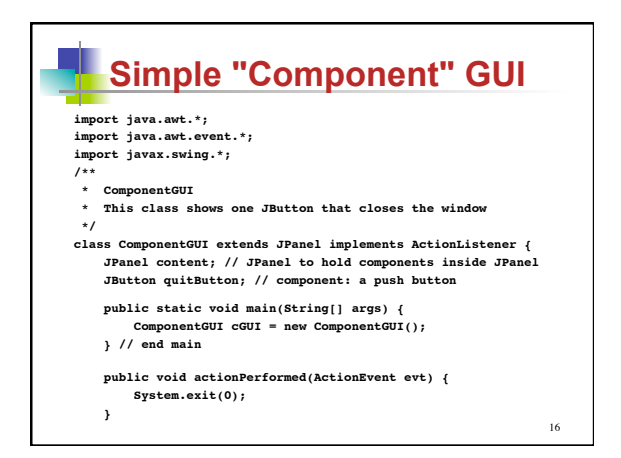

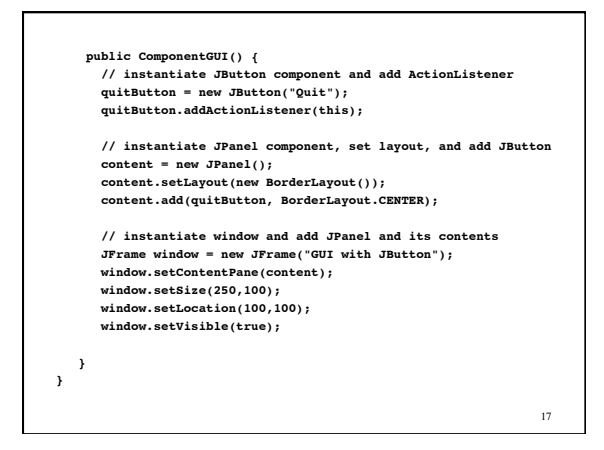

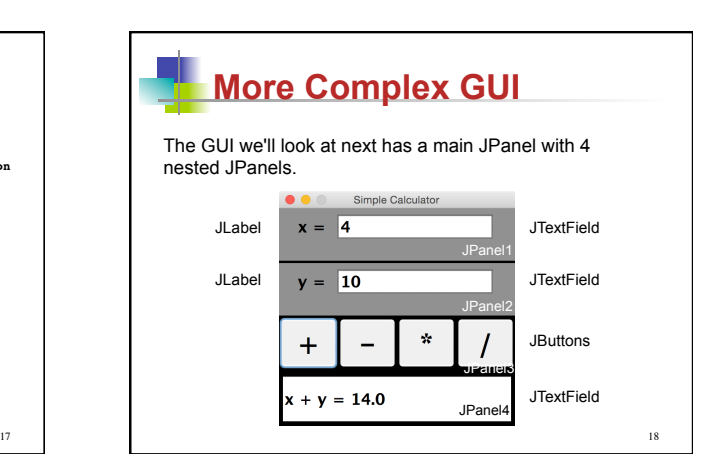

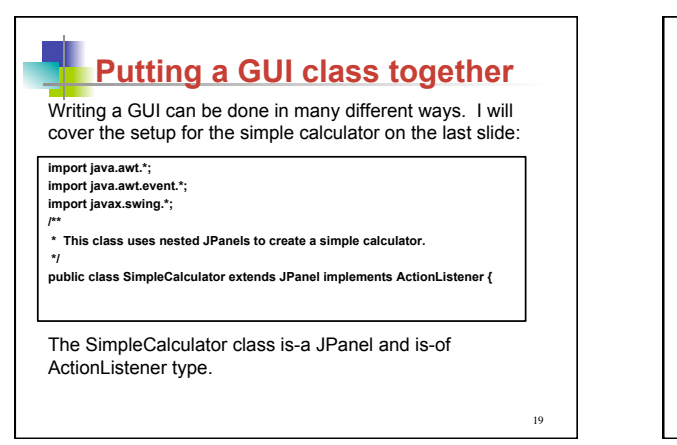

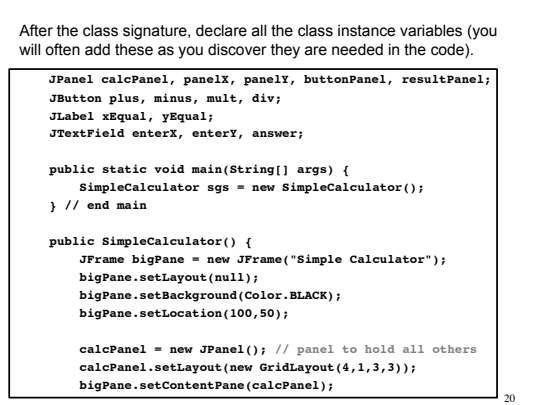

Each JPanel is instantiated in the constructor, the layout manager is set up for<br>each one, and other properties are set. Here, panelX and panelY are<br>instantiated instantiated.

> **panelX = new JPanel(); panelX.setBackground(Color.GRAY); panelX.setLayout(new FlowLayout()); enterX = new JTextField("0", 10); Font bigText = new Font("SansSerif",Font.BOLD,20); enterX.setFont(bigText);**

> > 21

 **panelY = new JPanel(); panelY.setBackground(Color.GRAY); panelY.setLayout(new FlowLayout()); enterY = new JTextField("0", 10); enterY.setFont(bigText);**

 panelX and panelY each contain a JLabel and a JTextField that are instantiated and added to each panel. Then each panel is added to calcPanel.  **xEqual = new JLabel("x = "); xEqual.setFont(bigText); yEqual = new JLabel("y = "); yEqual.setFont(bigText); panelX.add(xEqual); panelX.add(enterX); panelY.add(yEqual); panelY.add(enterY); calcPanel.add(panelX); calcPanel.add(panelY);**

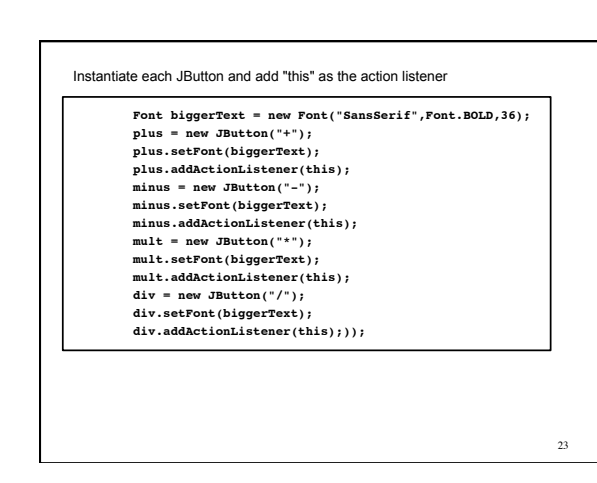

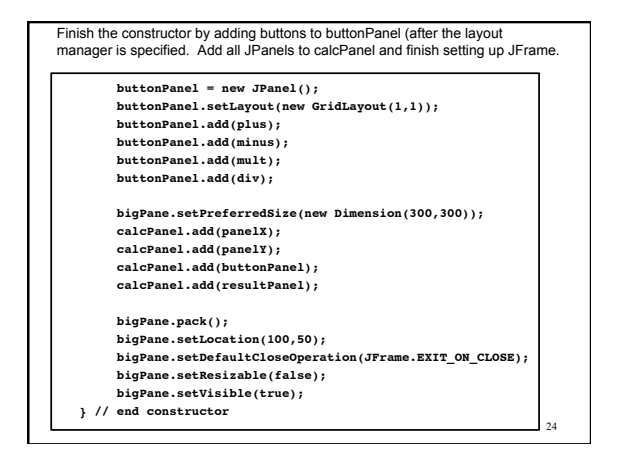

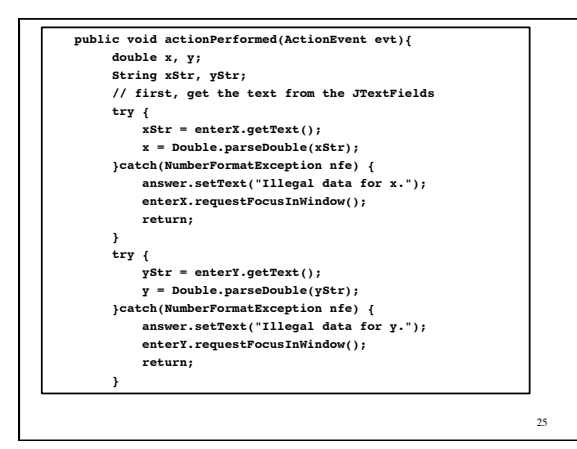

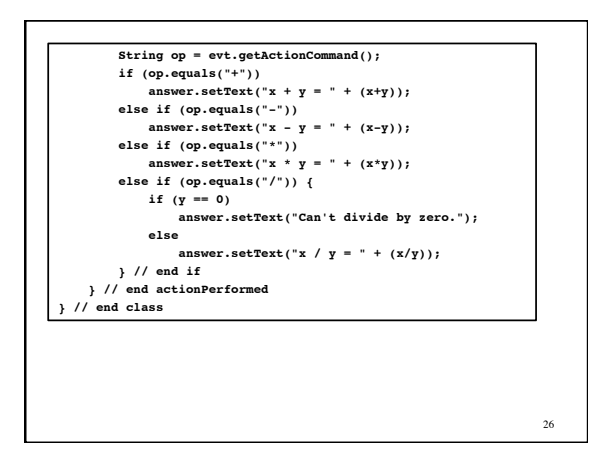

#### 27  **Main points in General GUI**  1. Write class that implements all Listener interfaces needed. 2. Decide which JComponents you need and declare them as instance variables. 3. Write a main method that creates an object of its own type, calling a zero-parameter constructor. 4. Inside the constructor, create a JFrame to hold all JComponents. Instantiate all JComponents in constructor. Add a Listener to any JComponent that will generate an Event. Add all JComponents to their appropriate containers. 28  **Main points (cont.)**  5. Write an actionPerformed method to respond to any Events generated (in this case, only the JButtons generate ActionEvents).

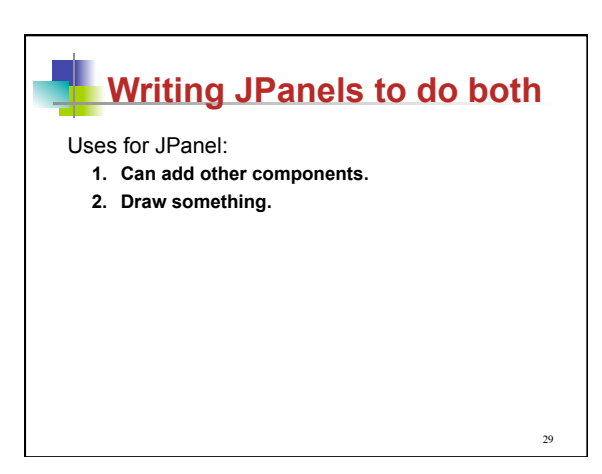

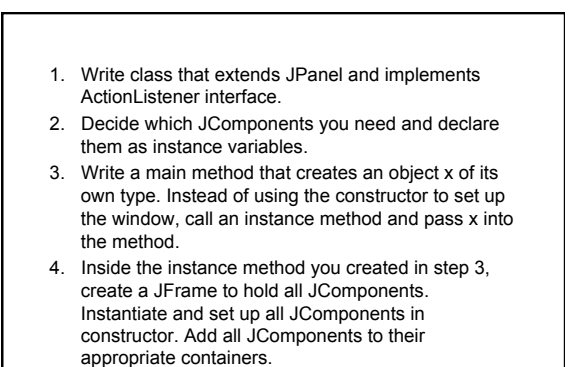

```
 
6. Add a Timer object to the method that sets up the 
   window to generate ActionEvents for continuous 
   motion: 
  Timer frameTimer = new Timer(20, this);
   frameTimer.start();
7. override the method: 
public void paintComponent(Graphics g) {
    super.paintComponent(g);
    (call drawing method, passing in g) 
}
```
31

- 8.Write an actionPerformed method that will be sent an ActionEvent for every clock tick.
- 9. Write a method that takes a Graphics object as an argument and uses it to create any shapes you need on the window.